**Тема: «Поняття електронної таблиці. Засоби опрацювання електронних таблиць. Запуск на виконання табличного процесора, відкриття й збереження документа».**

**Мета:** ознайомити учнів з поняттям електронної таблиці, засобами опрацювання електронних таблиць, розглянути основні можливості та функції табличного процесора Microsoft Excel; розвивати вміння використовувати отримані знання; виховувати охайність і самостійність під час роботи.

**Тип уроку:** урок повідомлення нових знань.

**Обладнання:** персональний комп'ютер, табличний процесор Microsoft Excel, презентація з теми.

## **Хід уроку**

**I. Організаційний момент.** Оголошення теми, мети та завдань уроку*.*

## **II. Актуалізація опорних знань.**

- 1. Які ви знаєте види даних?
- 2. Які ви знаєте об'єкти вікна текстового процесора Word? Поясніть призначення кожного з них.
- 3. Як створити новий текстовий документ у текстовому процесорі Word?
- 4. Як зберегти текстовий документ, створений у текстовому процесорі Word? Чим відрізняються команди Зберегти і Зберегти як?
- 5. З чого складаються і для чого використовують таблиці в текстовому документі?
- 6. Яке призначення клавіш Home, End, Page Up, Page Down у текстовому процесорі Word?

## **III. Викладення нового матеріалу.**

**Системи опрацювання числових даних**. Ви вже знаєте, що перші електронні обчислювальні машини були призначені для проведення складних і громіздких обчислень. Незважаючи на те, що комп'ютери наступних поколінь опрацьовували не тільки числові, а й текстові, графічні, звукові та інші дані, саме опрацювання числових даних було й залишається одним з основних призначень комп'ютерів.

Програми, призначені для опрацювання числових даних, називаються *системами опрацювання числових даних*.

Системи опрацювання числових даних належать до прикладного програмного забезпечення. Основними об'єктами опрацювання в цих програмах є *числа*. Хоча деякі з них можуть опрацьовувати і тексти, і графічні зображення (діаграми, графіки та ін.).

Ще одним видом систем опрацювання числових даних є табличні процесори.

*Табличний процесор* – це прикладна програма, яка призначена для опрацювання даних, поданих у таблицях.

Таблиці, у яких подаються дані для опрацювання табличним процесором, називаються *електронними таблицями*.

Електронна таблиця є основним об'єктом опрацювання табличного процесора. Вона, як і таблиця в текстовому процесорі Word, складається зі стовпців і рядків, на перетині яких утворюються клітинки. У клітинках ЕТ можуть зберігатися числа, тексти та формули для їхнього опрацювання.

Табличні процесори призначені для:

- введення даних у клітинки електронних таблиць, їхнього редагування та форматування;
- опрацювання числових даних за формулами, які можуть містити арифметичні вирази, математичні, логічні, статистичні та інші функції;
- побудови діаграм і графіків на основі даних, що містяться в клітинках електронних таблиць;
- повторного обчислення результатів під час зміни даних або формул для їхнього опрацювання;
- відбору даних, що задовольняють певні умови;
- друкування даних ЕТ, діаграм і графіків;
- роботи з файлами та ін.

Табличний процесор Excel можна запустити на виконання кількома способами. Наведемо найпоширеніші з них:

- $\upphi$  виконати Пуск  $\Rightarrow$  Усі програми  $\Rightarrow$  Microsoft Office  $\Rightarrow$  Microsoft Office Excel;
- використати ярличок програми на Робочому столі або на Панелі швидкого запуску;
- двічі клацнути на значку вже існуючого файлу, створеного в табличному процесорі Excel (або в попередніх версіях цієї програми).

Після запуску програми Excel 2007 на екрані відкриваються вікно табличного процесора.

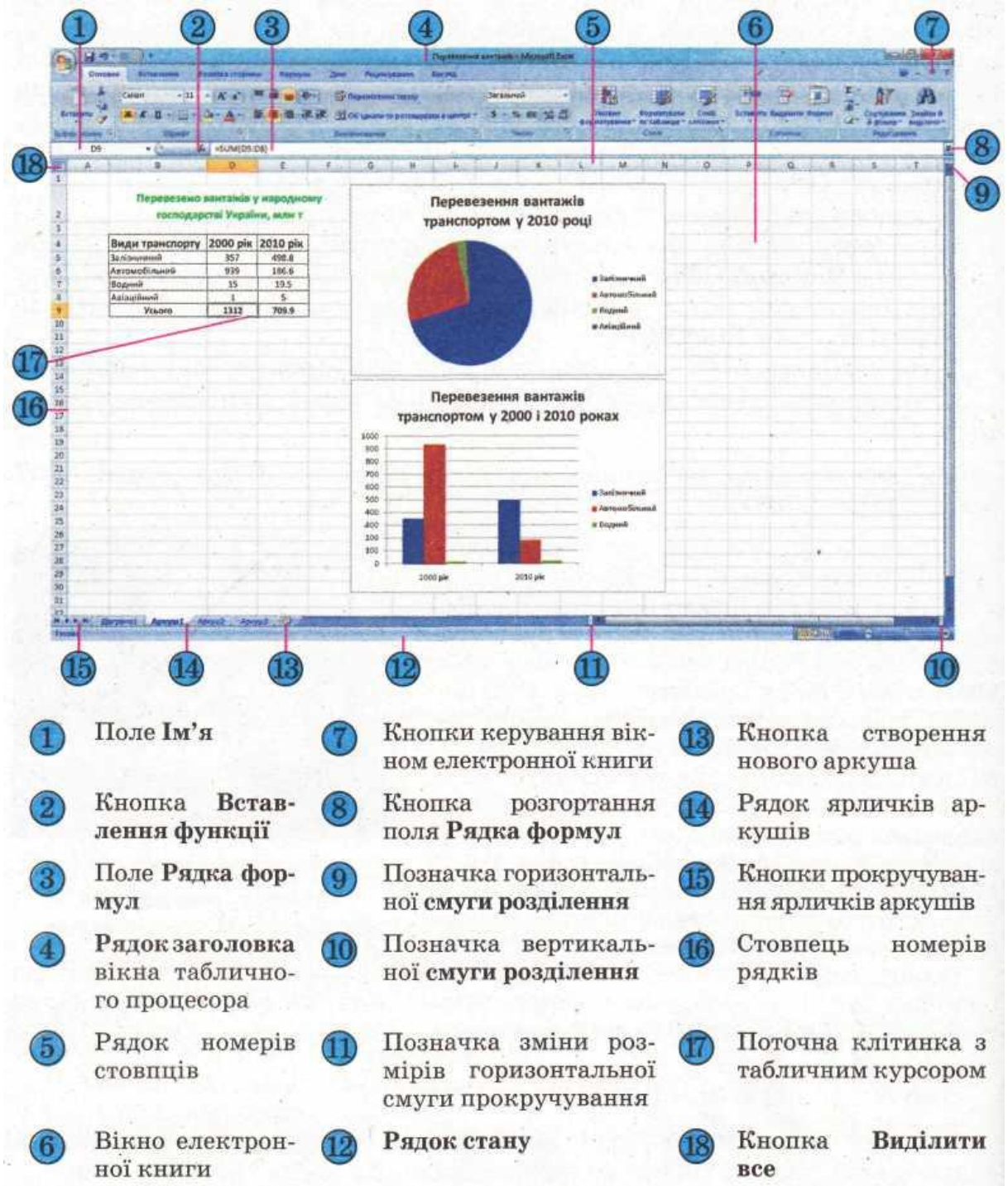

Об'єктами табличного процесора Excel є електронна книга, аркуш, електронна таблиця, рядок, стовпець, клітинка, діапазон, діаграма та ін.

Виконання операцій створення нової книги, відкриття книги, створеної раніше і збереженої на зовнішньому носії, збереження книги у файлі здійснюються в Excel так само, як і виконання аналогічних операцій у текстовому процесорі Word.

**Навігація книгою і електронною таблицею.** Перейти до перегляду будь-якого аркуша книги можна вибором його ярличка, а для перегляду вмісту тієї частини аркуша, яка не відображається у вікні, можна використати смуги прокручування.

Для того щоб перемістити табличний курсор у потрібну клітинку електронної таблиці, тобто зробити клітинку поточною можна: вибрати її; використати клавіші керування курсором; увести її адресу в поле Ім'я і натиснути клавішу Enter.

**Уведення даних**. У клітинки електронної таблиці можна вводити числа, тексти і формули. Для цього достатньо зробити необхідну клітинку поточною, набрати відповідні дані на клавіатурі та натиснути клавішу Enter.

**Редагування даних.** Редагування даних можна проводити безпосередньо у клітинці або в полі Рядка формул.

Якщо потрібно в клітинку ввести нові дані, то можна зробити її поточною і, не видаляючи в ній даних, одразу вводити нові дані.

Для редагування даних безпосередньо в клітинці можна двічі клацнути на цій клітинці або зробити клітинку поточною і натиснути клавішу F2. Виконавши редагування даних, потрібно натиснути клавішу Enter або вибрати кнопку Ввід.

Для редагування даних у Рядку формул треба зробити необхідну клітинку поточною, вибрати потрібне місце в полі Рядка формул, виконати редагування, після чого натиснути клавішу Enter або вибрати кнопку Ввід.

Для видалення даних з клітинки можна зробити її поточною і натиснути клавішу Delete або Backspace. Можна також виконати Основне  $\Rightarrow$  Редагування  $\Rightarrow$  Очистити  $\Rightarrow$  Очистити вміст.

**Виділення об'єктів електронної таблиці.** Різні способи виділення об'єктів електронної таблиці наведено в таблиці.

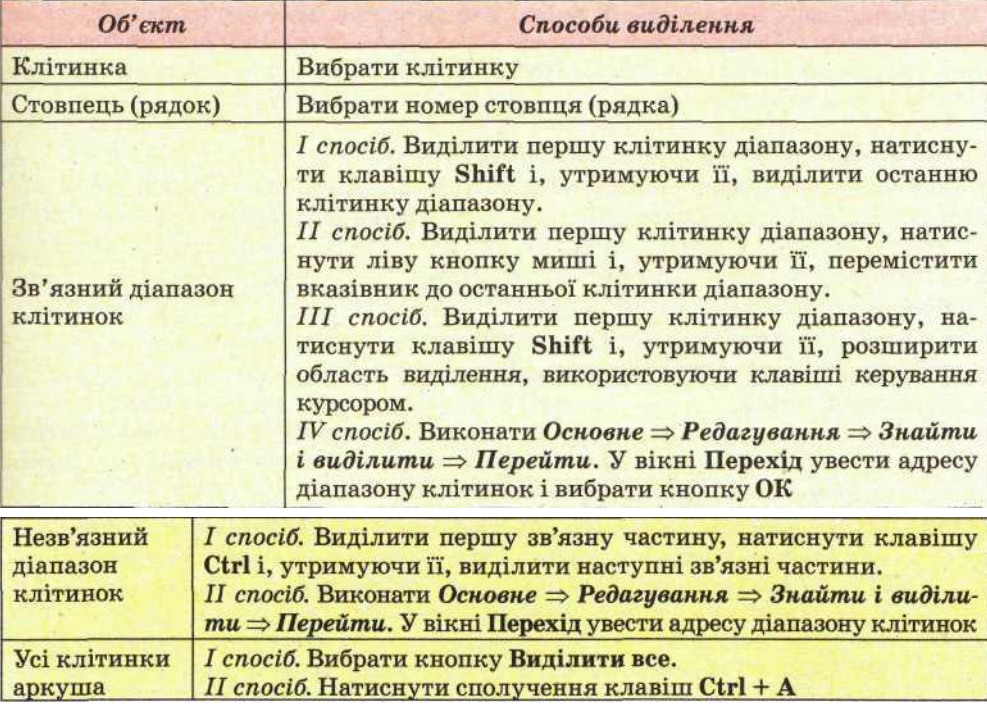

**Копіювання та переміщення даних**. Виконання операцій копіювання та

переміщення даних з клітинки або діапазону клітинок електронної таблиці в табличному процесорі Excel здійснюється тими самими способами, що й у текстовому процесорі Word:

- з використанням команд **Копіювати**, **Вирізати**, **Вставити** групи **Буфер обміну** вкладки **Основне**;
- з використанням команд контекстного меню об'єктів;
- з використанням сполучень клавіш;
- перетягуванням.

## **IV. Закріплення вивченого матеріалу.**

- 1. Що називається системою опрацювання числових даних?
- 2. Що таке табличний процесор? Для чого він призначений?
- 3. Що таке електронна таблиця? З чого вона складається? Дані яких видів можуть міститися в її клітинках?
- 4. Назвіть і опишіть призначення об'єктів вікна табличного процесора Excel.
- 5. Назвіть і опишіть призначення об'єктів вікна книги табличного процесора Excel.
- 6. Назвіть об'єкти табличного процесора Excel і кілька властивостей кожного з них.
- 7. Які імена за замовчуванням мають аркуші книги з електронними таблицями; аркуші книги з діаграмами?
- 8. Скільки стовпців і рядків містить електронна таблиця табличного процесора Excel? Як позначаються їхні номери?
- 9. Як увести дані безпосередньо в клітинку?
- 10. Як увести дані в клітинку, використовуючи Рядок формул?
- 11. Як скасувати введення даних?
- 12. Яких правил потрібно дотримуватися під час уведення числових даних?
- 13. Як вводити текстові дані?
- **V. Домашнє завдання.** Підручник с. 35 70.
- **VI. Підсумок.**